Sftp の追加設定・手動による同期について

⚫ 「Sftp.json」の設定項目に下記赤字の箇所を追加して下さい。

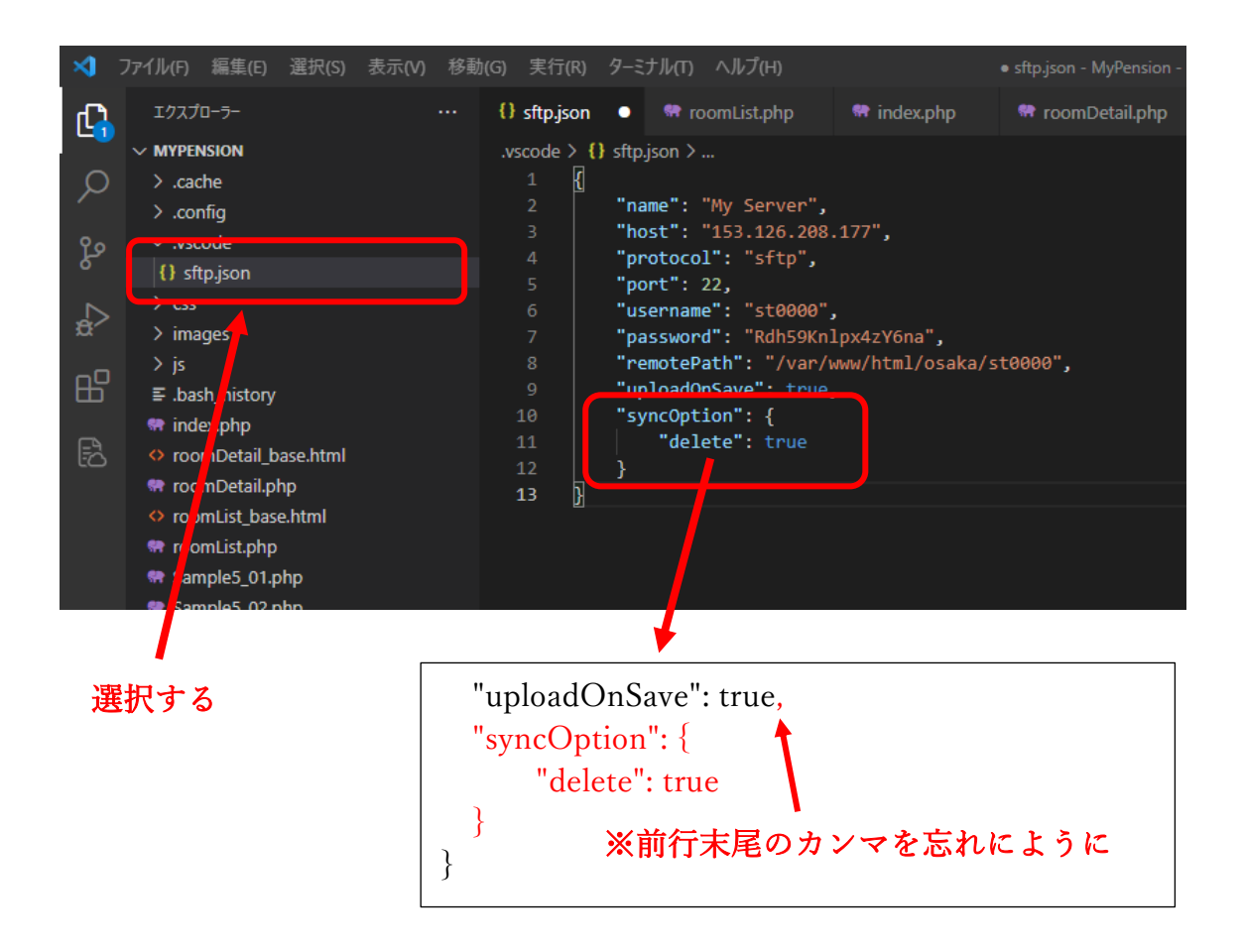

手動による同期について

VSCode(ローカル PC)上で名前や拡張子また、ファイルを削除した場合などにおい て、リモート側に反映されない場合がある。す。その場合は、ローカル PC のファイル で強制的に同期する。

手順は以下の YouTube 動画を参照 <https://youtu.be/3jtklfk8Ghc> (YouTube)